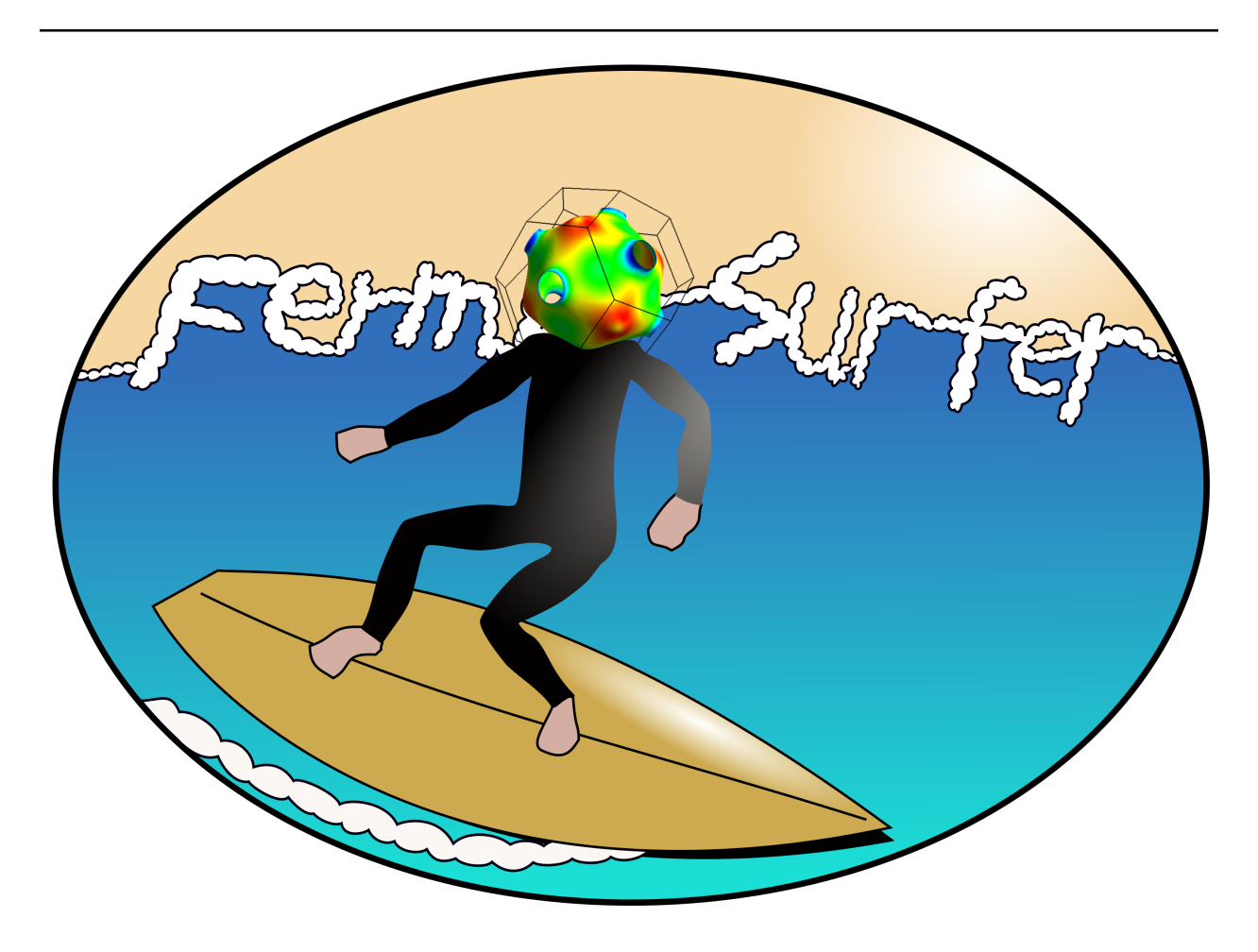

# **Fermisurfer Documentation**

*Release 2.4.0*

**kawamura**

**Aug 18, 2023**

# **CONTENTS**

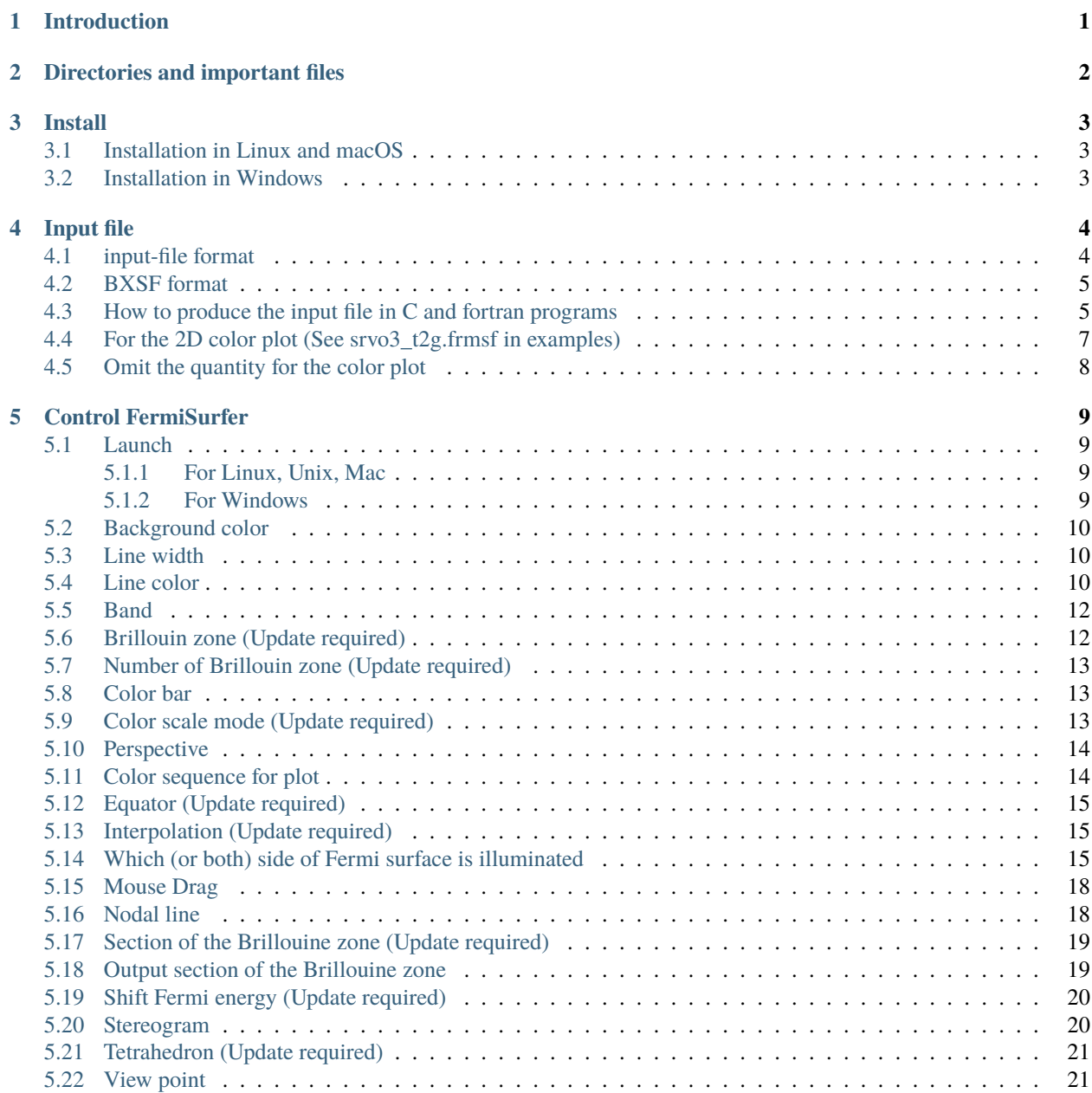

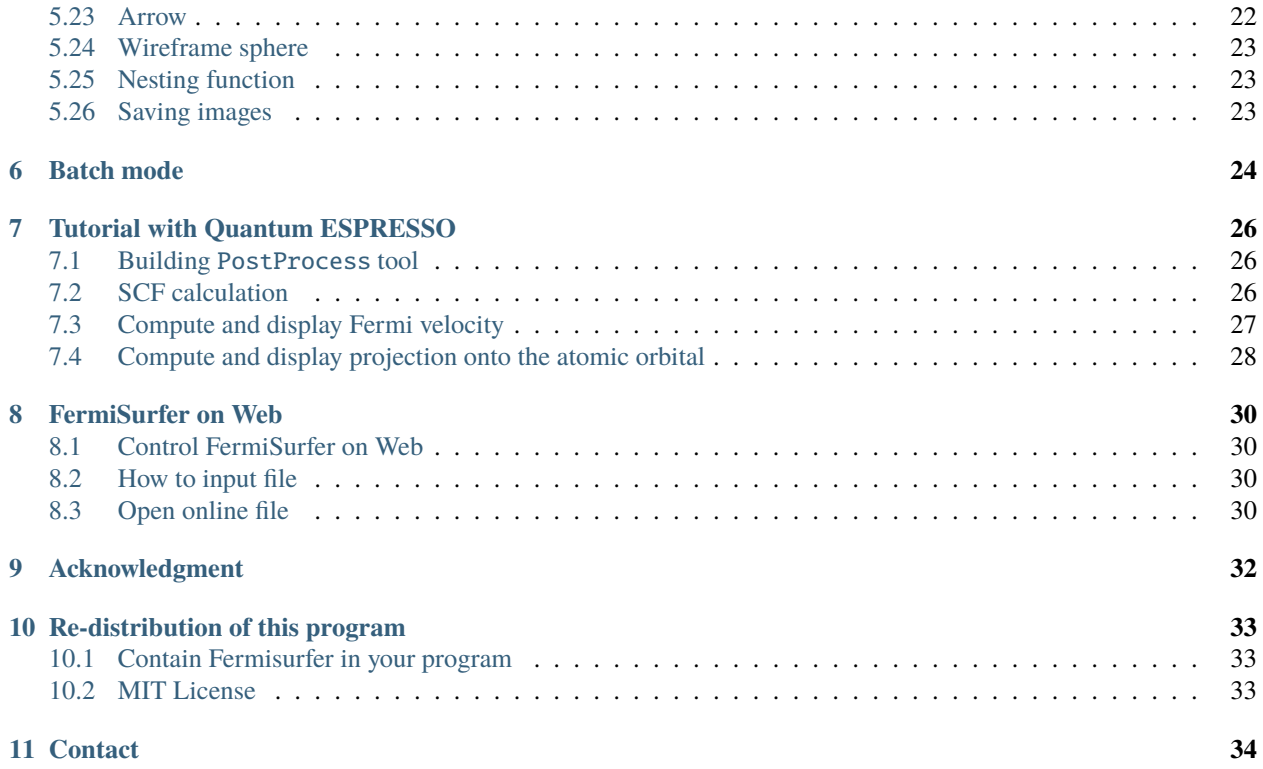

**ONE**

# **INTRODUCTION**

<span id="page-3-0"></span>This document is a manual for the Fermi surface drawing program "FermiSurfer". FermiSurfer has been developed since 2012 by Mitsuaki Kawamura (ISSP, The University of Tokyo); it is opened on web at November, 2014. It draws Fermi surfaces, and plot  $k$ -depend matrix elements such as the superconducting gap and orbital character with colors.

**TWO**

# **DIRECTORIES AND IMPORTANT FILES**

<span id="page-4-0"></span>• doc/

[Directory for manuals]

**–** doc/index.html : Index page

- examples/ : Directory for samples
- src/ : Directory for source code
- configure : Configuration script for build

#### **THREE**

#### **INSTALL**

### <span id="page-5-1"></span><span id="page-5-0"></span>**3.1 Installation in Linux and macOS**

- 1. Install the required package
	- For Debian/Ubuntu

\$ sudo aptitude install libwxgtk3.0-dev

• For Red Hat Enterprise Linux/CentOS

\$ sudo yum install wxGTK3-devel.x86\_64

- macOS (Homebrew)
	- \$ brew install wxmac
- macOS (Mac Ports)

\$ port install wxWidgets-3.0

#### 2. Install

```
$ ./configure
$ make
$ sudo make install
```
Then a binary file src/fermisurfer is generated and copied into /usr/local/bin/.

# <span id="page-5-2"></span>**3.2 Installation in Windows**

Download the binary file.

Alternatively, we can build FermiSurfer by ourselves after we install wxWidgets library. We can use fermisurfer. vcxproj together with VisualStudio.

#### **FOUR**

#### **INPUT FILE**

### <span id="page-6-1"></span><span id="page-6-0"></span>**4.1 input-file format**

You have to prepare following data:

- The number of  $k$  grid (three direction)
- Reciprocal lattice vectors
- The number of bands
- The orbital energy at each band and  $k$  (We call it "energy").
- Variables that you want to plot with color (We call it "matrix elements").

The input file is as follows (mgb2\_vfz.fs):

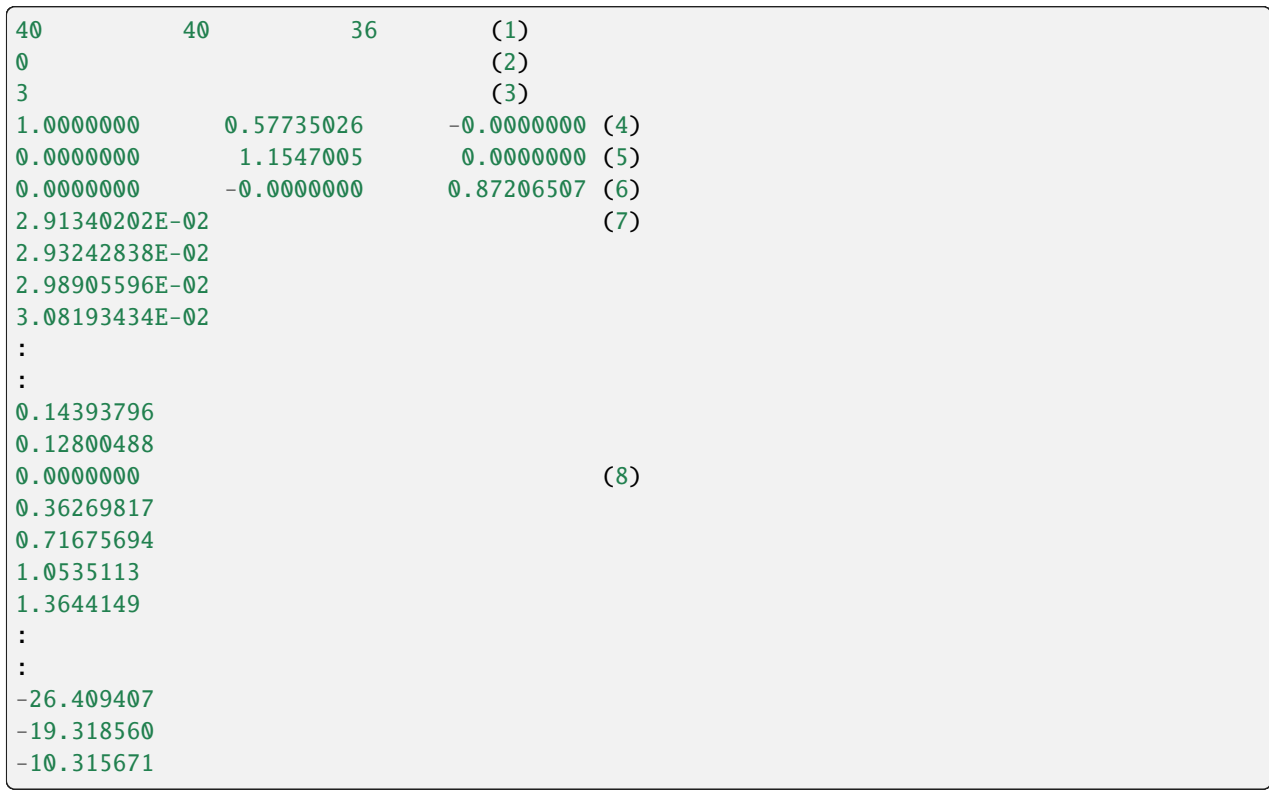

1. The number of  $k$  in each direction

- 2. Switch to specify type of  $k$  grid (Choose from 0, 1, 2)
	- $k$  grid is represented as follows:

$$
\boldsymbol{k}_{i,j,k} = x_i \boldsymbol{b}_1 + y_j \boldsymbol{b}_2 + z_k \boldsymbol{b}_3,\tag{4.1}
$$

where  $i, j, k = 1 \cdots N_1, 1 \cdots N_2, 1 \cdots N_3$ , and  $N_1, N_2, N_3$  are the number of k in each direction.

 $x_i, y_j, z_k$  can be chosen from below:

- 0 (Monkhorst-Pack grid) :  $x_i = \frac{2i-1-N_1}{2N_1}$
- 1 :  $x_i = \frac{i-1}{N_1}$ • 2 :  $x_i = \frac{2i-1}{2N_1}$
- 3. The number of bands
- 4. Reciprocal lattice vector 1 (arbitrary unit)
- 5. Reciprocal lattice vector 2
- 6. Reciprocal lattice vector 3
- 7. Energy (The order of component is written in *[How to produce the input file in C and fortran programs](#page-7-1)* )

fermisurfer assume that the Fermi energy is 0.0 in the default. You can shift the Fermi energy by using Shift Fermi Energy menu described at the section 6.5.

8. Matrix elements (The order of component is written in *[How to produce the input file in C and fortran programs](#page-7-1)*  $\lambda$ 

Same as the energy, but in this case we can write 0 to 3 blocks for this quantity, i.e. we can omit to write this.

#### <span id="page-7-0"></span>**4.2 BXSF format**

The BXSF format also can be treated by FermiSurfer. In this case this program behaves as "Matrix elements" are omitted.

#### <span id="page-7-1"></span>**4.3 How to produce the input file in C and fortran programs**

fortran

```
real(4) :: bvec1(3), bvec2(3), bvec3(3) ! Resiplocal lattice vector
integer :: nk1, nk2, nk3 ! k-grid of each direction
integer :: ishift ! 1 for shifted grid, 0 for unshifted grid.
integer :: nbnd ! The number of bands
real(4) :: eig(nk3,nk2,nk1,nbnd) ! energy
real(4) :: x(nk3,nk2,nk1,nbnd) ! matrix element
integer :: ik1, ik2, ik3, ibnd, fo
open(fo, file = "sample.fs")write(fo,*) nk1, nk2, nk3
write(fo,*) ishift
write(fo,*) nbnd
```
(continues on next page)

(continued from previous page)

```
write(fo,*) real(bvec1(1:3))
write(fo, *) real(bvec2(1:3))write(fo,*) real(bvec3(1:3))
\text{do} ibnd = 1, nbnd
   do ik1 = 1, nk1do ik2 = 1, nk2do ik3 = 1, nk3write(fo, *) real(eig(ik3, ik2, ik1, ibnd))end do
      end do
   end do
end do
\textbf{do} ibnd = 1, nbnd
   do ik1 = 1, nk1do ik2 = 1, nk2do ik3 = 1, nk3write(fo, *) real(x(ik3, ik2, ik1, ibnd))end do
      end do
   end do
end do
close(fo)
```
C

```
float bvec1[3], bvec2[3], bvec3[3]; /*Resiplocal lattice vector*/
int nk1, nk2, nk3; /*k-grid of each direction*/
int ishift; /*1 for shifted grid, 0 for unshifted grid.*/
int nbnd; /*The number of bands*/
float eig[nbnd][nk1][nk2][nk3]; /*Energy*/
float x[nbnd][nk1][nk2][nk3]; /*Matrix element*/
FILE* fo;
int ibnd, ik1, ik2, ik3;
fo = fopen("sample.frmsf'', "w'');
ierr = fprint(fo, "M M M) and i\., nk1, nk2, nk3);
ierr = fprint(fo, "M\na", iswitch);
ierr = fprint(fo, "M\na", nbnd);
ierr = fprintf(fo, "%e %e %e\n", bvec1[0], bvec1[1], bvec1[2]);
ierr = fprint(fo, "%e %e %e\nu", bvec2[0], bvec2[1], bvec2[2]);ierr = fprintf(fo, "%e %e %e\n", bvec3[0], bvec3[1], bvec3[2]);
for (ibnd = 0; ibnd < nbnd; ++ibnd) {
   for (ik1 = 0; ik1 < nk1; ++ik1) {
      for (ik2 = 0; ik2 < nk2; +i k2) {
         for (ik3 = 0; ik3 < nk3; ++ik3) {
            ierr = fprint(fo, "%e\n", eig[ibnd][ik1][ik2][ik3]);}
      }
   }
}
for (ibnd = 0; ibnd < nbnd; ++ibnd) {
```
(continues on next page)

(continued from previous page)

```
for (ik1 = 0; ik1 < nk1; ++ik1) {
      for (ik2 = 0; ik2 < nk2; ++ik2) {
         for (ik3 = 0; ik3 < nk3; ++ik3) {
            ierr = fprint(fo, "%e\n", x[ibnd][ik1][ik2][ik3]);}
      }
   }
}
fclose(fo);
```
#### <span id="page-9-0"></span>**4.4 For the 2D color plot (See srvo3\_t2g.frmsf in examples)**

fortran

```
real(4) :: bvec1(3), bvec2(3), bvec3(3) !Resiplocal lattice vector
INTEGER :: nk1, nk2, nk3 !k-grid of each direction
integer :: ishift !1 for shifted grid, 0 for unshifted grid.
integer :: nbnd ! The number of bands
real(4) :: eig(nk3,nk2,nk1,nbnd) !energy
real(4) :: x(nk3,nk2,nk1,nbnd,2) !matrix element (2D or complex)
integer :: ik1, ik2, ik3, ibnd, fo, ii
open(fo, file = "sample.frmsf")
write(fo, * ) nk1, nk2, nk3write(fo,*) ishift
write(fo,*) nbnd
write(fo, *) real(bvec1(1:3))write(fo,*) real(bvec2(1:3))
write(fo,*) real(bvec3(1:3))
\text{do} ibnd = 1, nbnd
   do ik1 = 1, nk1do ik2 = 1, nk2do ik3 = 1, nk3write(fo, *) real(eig(ik3, ik2, ik1, ibnd))end do
      end do
   end do
end do
do ii = 1, 2\textbf{do} ibnd = 1, nbnd
      do ik1 = 1, nk1do ik2 = 1, nk2do ik3 = 1, nk3write(fo, *) real(x(ik3, ik2, ik1, ibnd, ii))end do
         end do
      end do
   end do
close(fo)
```
# <span id="page-10-0"></span>**4.5 Omit the quantity for the color plot**

fortran

```
real(4) :: bvec1(3), bvec2(3), bvec3(3) ! Resiplocal lattice vector
INTEGER :: nk1, nk2, nk3 ! k-grid of each direction
integer :: ishift ! 1 for shifted grid, 0 for unshifted grid.
integer :: nbnd ! The number of bands
real(4) :: eig(nk3,nk2,nk1,nbnd) ! energy
integer :: ik1, ik2, ik3, ibnd, fo, ii
open(fo, file = "sample.frmsf")write(fo,*) nk1, nk2, nk3
write(fo,*) ishift
write(fo,*) nbnd
write(fo,*) real(bvec1(1:3))
write(fo,*) real(bvec2(1:3))
write(fo,*) real(bvec3(1:3))
\text{do} ibnd = 1, nbnd
   do ik1 = 1, nk1do ik2 = 1, nk2do ik3 = 1, nk3write(fo,*) real(eig(ik3,ik2,ik1,ibnd))
         end do
      end do
   end do
end do
```
#### **FIVE**

#### **CONTROL FERMISURFER**

#### <span id="page-11-1"></span><span id="page-11-0"></span>**5.1 Launch**

#### <span id="page-11-2"></span>**5.1.1 For Linux, Unix, Mac**

You can launch generated executable as follows:

```
$ fermisurfer mgb2_vfz.fs
```
You need a space between the command and input-file name. (The sample input file mgb2\_vfz.fs contains z element of the Fermi velocity in  $MgB_2$ .)

#### <span id="page-11-3"></span>**5.1.2 For Windows**

Click mouse right button on the input file. Choose "Open With . . . " menu, then choose fermisurfer.exe.

Then, Operations are printed, and Fermi surfaces are drawn (Fig. [1\)](#page-12-3).

The following operations are available:

- Rotation of objects with mouse drag
- Expand and shrink with mouse wheel
- Window re-sizing
- Moving objects with cursor keys (wasd for Windows). Also we can shift objects with double click.
- Opeerate by using the panel

Here, we can see all menus.

**Note:** Some operations are not applied immidiately, and after th "Update" button is pushed they are applied. Such operations are refered as "Update required".

<span id="page-12-3"></span>

| $\blacksquare$                                            |                                    |                                         |                                         | п<br>$\times$         |  |
|-----------------------------------------------------------|------------------------------------|-----------------------------------------|-----------------------------------------|-----------------------|--|
|                                                           | Update                             | Line width:                             | 3.464102                                | On Gamma              |  |
| Update button -                                           | Section- $v :$ 0                   |                                         | $\mathbf{o}$                            | 1.                    |  |
|                                                           | Equator- $v : 0$                   |                                         | $\Omega$                                | 1                     |  |
|                                                           | Interpol ratio:                    | $\overline{1}$                          | Tetrahedron                             |                       |  |
|                                                           | Fermi energy:                      | $\mathbf{0}$                            | $\odot$ 1 $\odot$ 2 $\odot$ 3 $\odot$ 4 |                       |  |
|                                                           | Min of Scale:                      | $-22.283419$                            | $O5$ $O6$ $O7$ $O8$                     |                       |  |
| <b>Brillouin zone</b>                                     | Max of Scale:                      | 22,283419                               | ○9 ○10 ○11 ○12                          |                       |  |
|                                                           | Color scale mode                   |                                         | $O$ 13 $O$ 14 $O$ 15 $O$ 16             |                       |  |
|                                                           | $\odot$ Input (1D)                 |                                         |                                         | <b>Brillouin zone</b> |  |
|                                                           | O Input (2D)                       |                                         | C First Brillouin zone                  |                       |  |
|                                                           | O Input (3D)                       |                                         | ○ Primitive Brillouin zone              |                       |  |
|                                                           | ○ Fermi Velocity                   |                                         |                                         | <b>Mouse Drag</b>     |  |
|                                                           | ◯ Band Index                       |                                         | (a) None                                | (a) Rotate            |  |
|                                                           | O Input (1D, Gray Scale)           |                                         | $O$ Parallel                            | $\bigcirc$ Scale      |  |
|                                                           | ◯ Fermi Velocity (Gray Scale)      |                                         | O Cross                                 | $\bigcap$ Translate   |  |
|                                                           | BZ number: 1                       |                                         | 1                                       | 1                     |  |
|                                                           | Background (RGB) : 0               |                                         | $\Omega$                                | $\mathbf{0}$          |  |
|                                                           | Line color ( $RGB$ ) : $\boxed{1}$ |                                         | 1                                       | 1                     |  |
|                                                           | Rotate                             | $\mathbf 0$                             | $\mathbf 0$                             | $\mathbf{0}$          |  |
| Fermi surface                                             | $\overline{\vee}$ Band 0           | Position: $_0$                          |                                         | $\Omega$              |  |
|                                                           | $\nabla$ Band 1                    | □ Color bar                             | Scale:                                  | 0.866025              |  |
| Colorbar                                                  | $\nabla$ Band 2                    | $\Box$ Equator<br>Nodal line<br>Section | Lighting                                | <b>Bar Colo</b>       |  |
|                                                           |                                    |                                         | <b>◎</b> Both                           | $\odot$ BGR           |  |
|                                                           |                                    | Section file                            | O Unoccupy                              | $O$ CMY               |  |
| Reciprocal lattice vector                                 |                                    |                                         | $O$ Occupy                              | OMCY                  |  |
|                                                           |                                    |                                         |                                         |                       |  |
| band # of equator                                         |                                    |                                         |                                         |                       |  |
| 472<br>$\overline{2}$<br>1848                             |                                    |                                         |                                         |                       |  |
| 1140<br>з                                                 |                                    |                                         |                                         |                       |  |
| ## How to handle ###################                      |                                    |                                         |                                         |                       |  |
|                                                           |                                    |                                         |                                         |                       |  |
| mouse drag : Rotate objects<br>mousewheel: Resize objects | Panel                              |                                         |                                         |                       |  |
| Text area<br>cursorkey or w,a,s,d : Move objects          |                                    |                                         |                                         |                       |  |
|                                                           |                                    |                                         |                                         |                       |  |
|                                                           |                                    |                                         |                                         |                       |  |

Fig. 1: Main view.

# <span id="page-12-0"></span>**5.2 Background color**

Background (RGB) : The background color is specified as RGB.

# <span id="page-12-1"></span>**5.3 Line width**

Line width : Modify the width of the Brillouin-zone boundary, the nodal line, etc.

# <span id="page-12-2"></span>**5.4 Line color**

Line color (RGB) : The line color is specified with RGB.

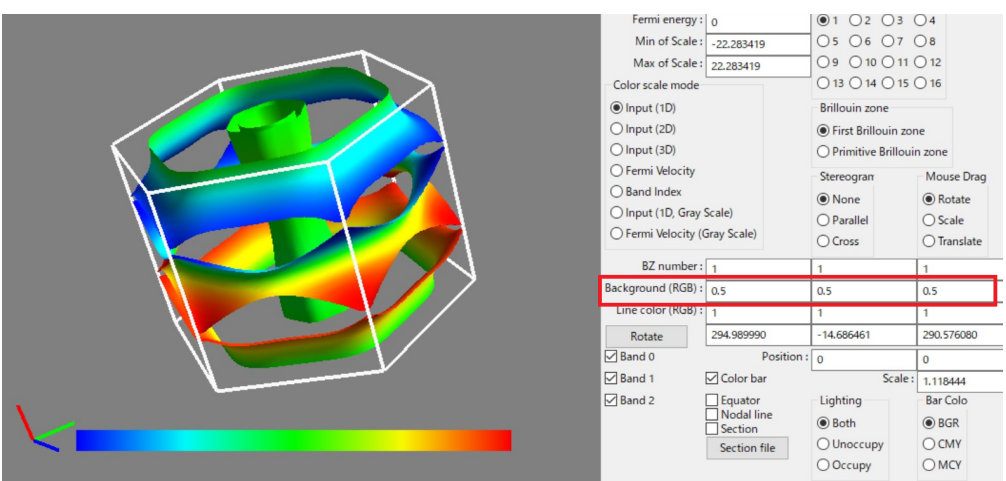

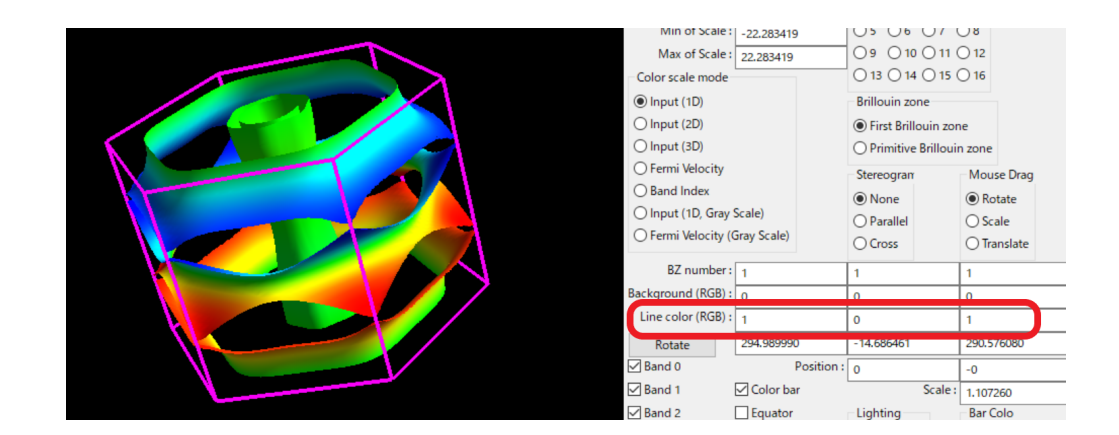

### <span id="page-14-0"></span>**5.5 Band**

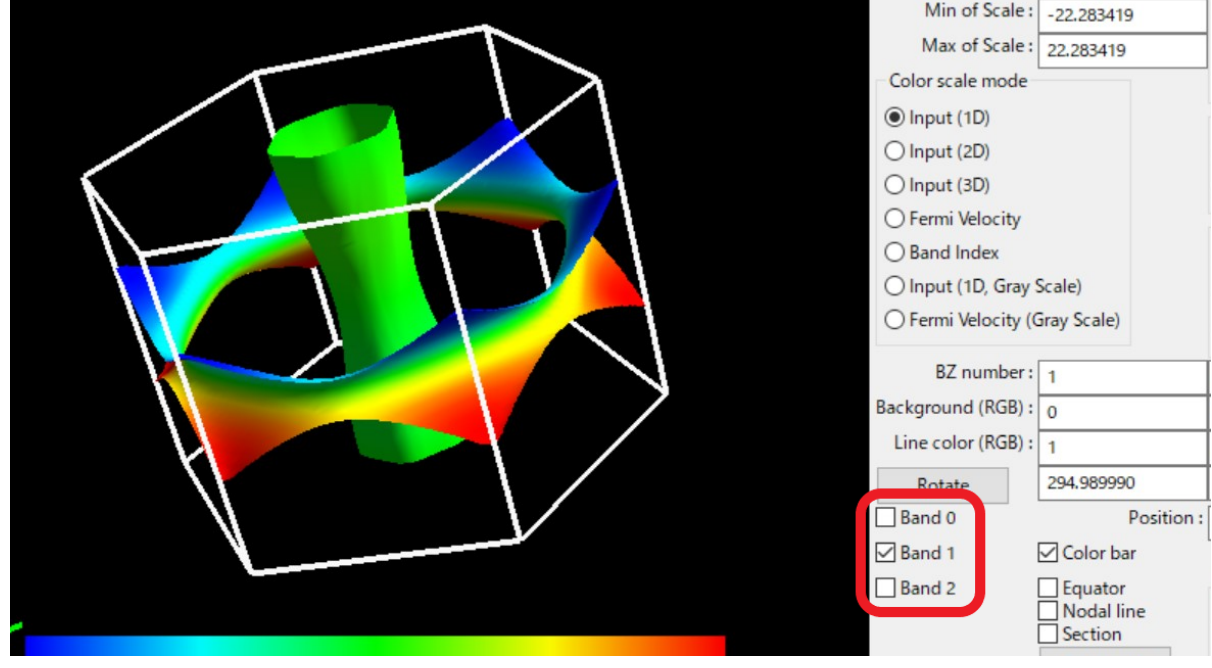

Band 0, RGB, Band 1, RGB . . . : It makes each band enable/disable (Fig. **??**).

# <span id="page-14-1"></span>**5.6 Brillouin zone (Update required)**

Brillouin zone : We choose Brillouin-zone type as follows (Fig. [2\)](#page-14-2):

#### **First Brillouin Zone**

The region surrounded by Bragg's planes the nearest to  $\Gamma$  point.

#### **Primitive Brillouin Zone**

A hexahedron whose corner is the reciprocal lattice point.

<span id="page-14-2"></span>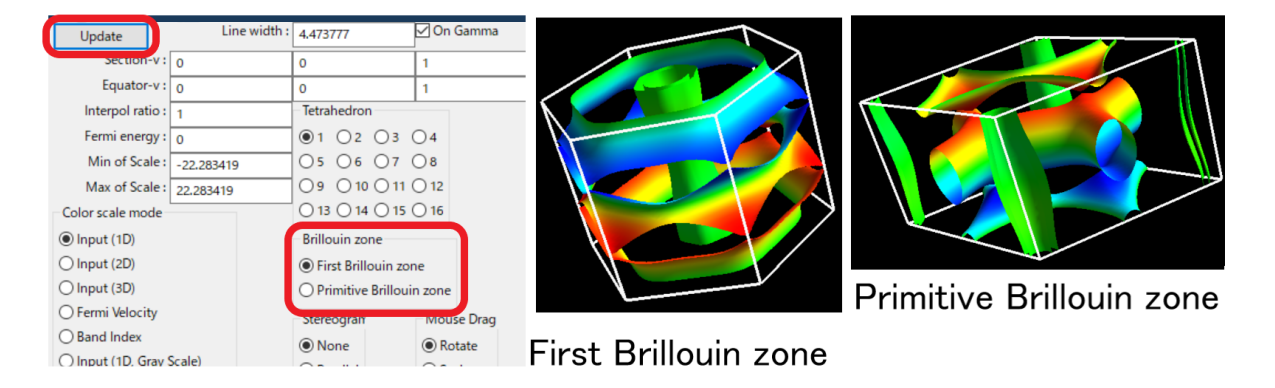

Fig. 2: You can change the type of the Brillouin zone with "Brillouin zone" menu.

# <span id="page-15-0"></span>**5.7 Number of Brillouin zone (Update required)**

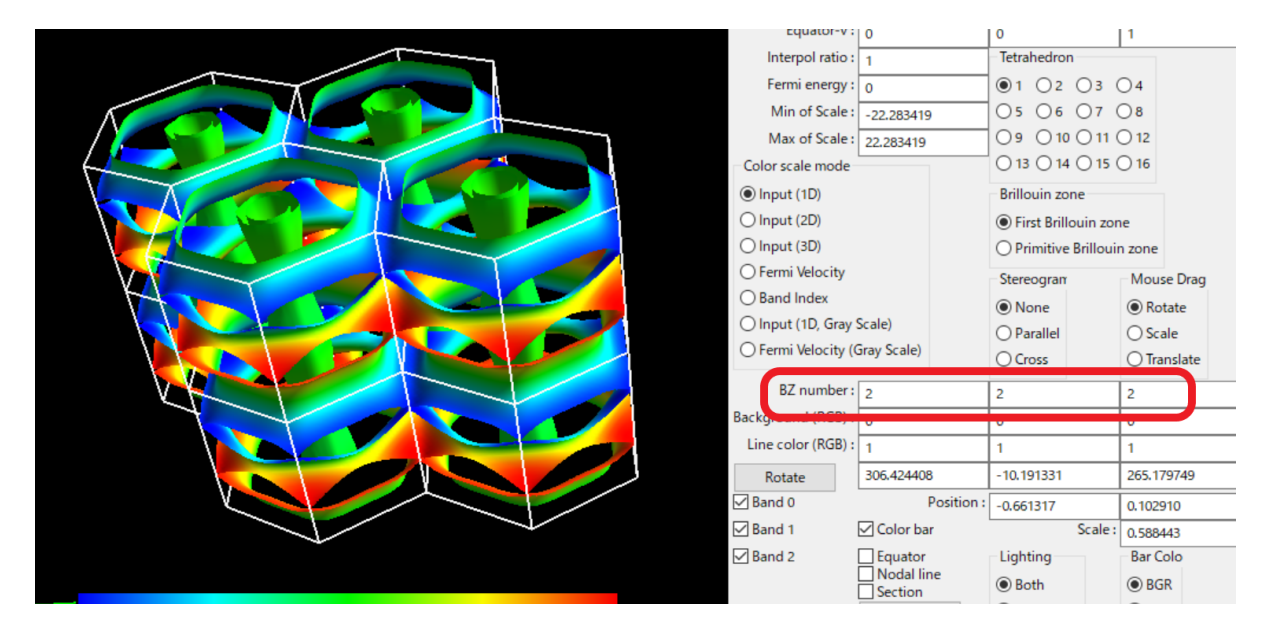

BZ number : We can specify how many zones are displayed along each reciprocal lattice vector.

### <span id="page-15-1"></span>**5.8 Color bar**

Color bar : The color bar becomes enable/disable (Fig. [3\)](#page-15-3).

<span id="page-15-3"></span>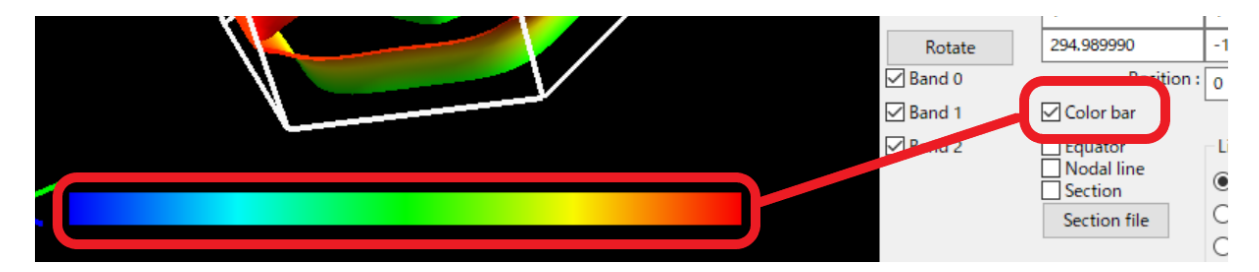

Fig. 3: Toggling the color bar with "Color bar On/Off" menu.

# <span id="page-15-2"></span>**5.9 Color scale mode (Update required)**

Color scale mode : It turns color pattern on Fermi surfaces (Fig. [4\)](#page-16-2).

#### **Input (1D) (default for the single input quatity) :**

It makes blue as the minimum on Fermi surfaces and red as the maximum on them.

#### **Input (2D) (default for the double input quatity) :**

The color plot is shown with the color circle (see the figure).

#### **Input (3D) (default for the triple input quatity) :**

The input value is shown as arrows (thin triangles) on the Fermi surfaces. The color of the Fermi surfaces are the same sa "Band Index" case.

#### **Fermi velocity (default for no input quantity)**

Compute the Fermi velocity  $\mathbf{v}_F = \nabla_k \varepsilon_k$  with the numerical differentiation of the energy, and plot the absolute value of that.

#### **Band Index :**

Fermi surfaces of each band are depicted with uni-color without relation to the matrix element.

#### **Input (1D, Gray), Fermi Velocity (Gray) :**

Plot with gray scale.

Min of Scale, Max of Scale : We can change the range of the color plot by inputting into the text boxes. For 3D arrow plot the length of arrows can be changed by Max of Scale.

Arrow width : Change the thickness of arrow (triangle) at "Input (3D)" mode.

<span id="page-16-2"></span>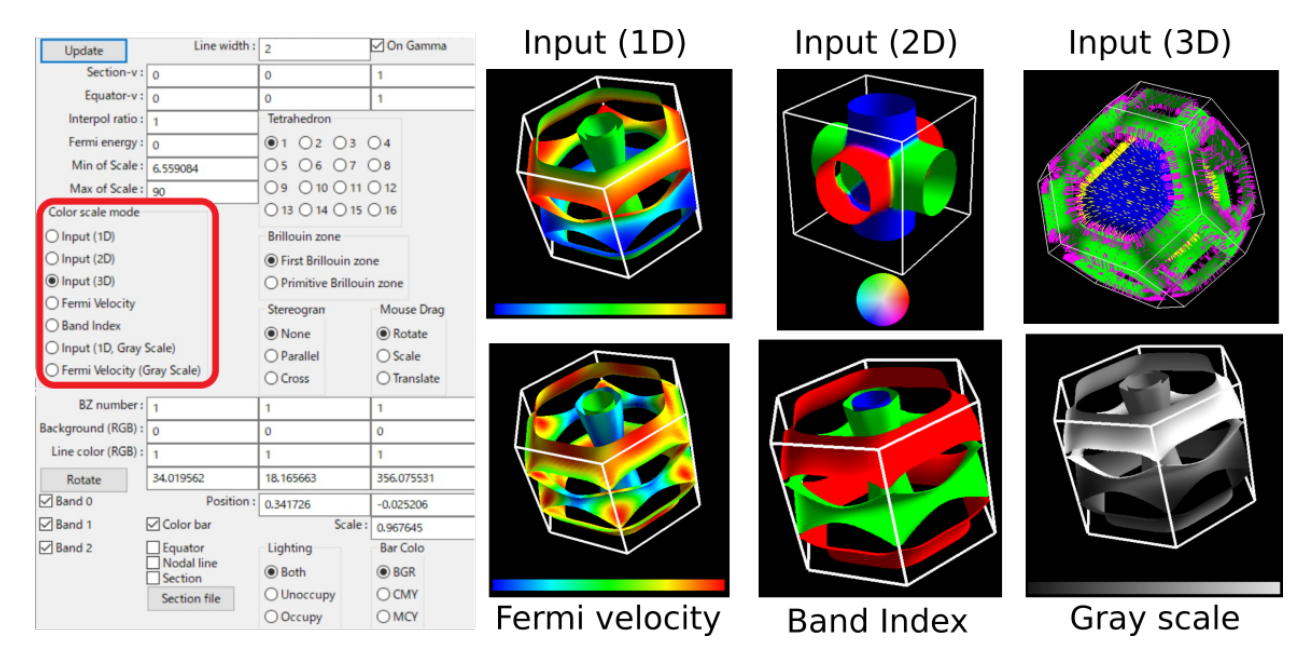

Fig. 4: "Color scale mode" menu.

#### <span id="page-16-0"></span>**5.10 Perspective**

Perspective : Turn on/off the perspective view.

#### <span id="page-16-1"></span>**5.11 Color sequence for plot**

Bar Color : We can specify the sequence of color plot. "BGR" is Blue-Cyan-Green-Yellow-Red, "CMY" is Cyan-Blue-Magenta-Red-Yellow, "MCY" is Magenta-Blue-Cyan-Green-Yellow.

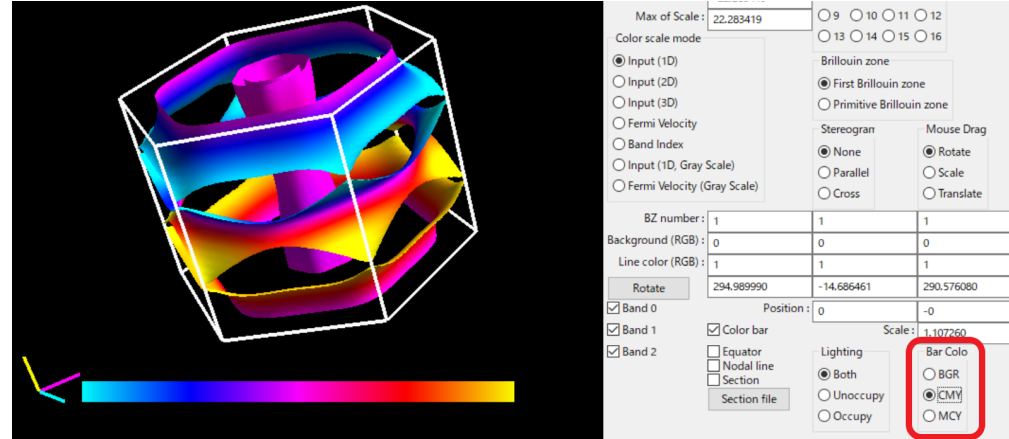

# <span id="page-17-0"></span>**5.12 Equator (Update required)**

We can draw the line where  $\mathbf{v}_F \cdot \mathbf{k} = 0$  for a vector k. See fig. [5.](#page-18-0) When it was created, Kawamura missunderstood that this coinsides the extremul orbit in dHvA (it is not true!). Maybe it is related to the ultrasonic attenuation.

Equator : We can toggle equator. This operation does not require the update.

Equator-v : Modify the direction of the tangent vector k (**fractional coordinate**). We need to push Update to reflect the change.

### <span id="page-17-1"></span>**5.13 Interpolation (Update required)**

Interpol ratio : Smooth the Fermi surface with the interpolation (Fig. [6\)](#page-18-1). The time for the plot increases with the interpolation ratio.

# <span id="page-17-2"></span>**5.14 Which (or both) side of Fermi surface is illuminated**

Lighting : We can choose the illuminatedside of the Fermi surface (Fig. [7\)](#page-19-0).

**Both :**

Light both sides.

**Unoccupy :**

Light unoccupied side.

**Occupy :**

Light the occupied side.

<span id="page-18-0"></span>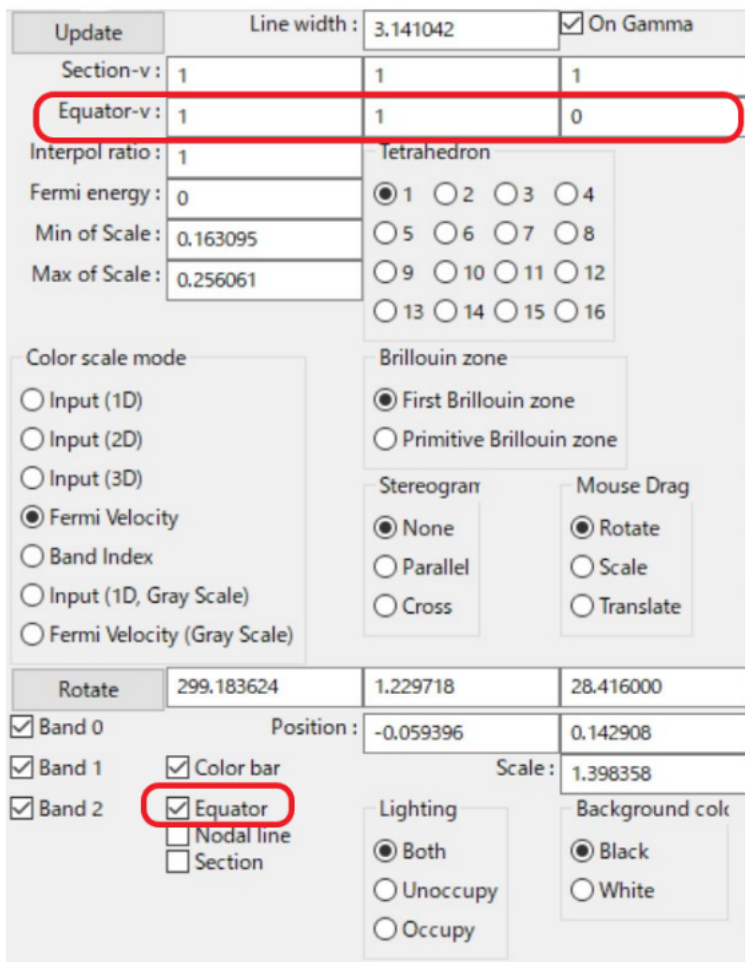

# Equator- $v:1$  0 0

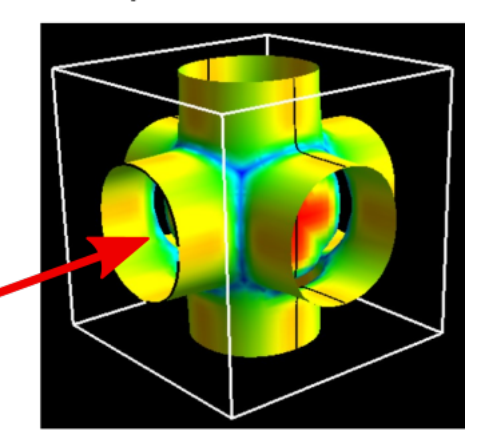

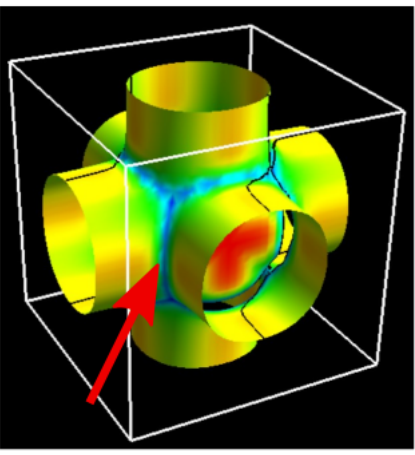

Equator-v:1 1 0

Fig. 5: Display the equator with the "Equator" menu.

<span id="page-18-1"></span>

| Update<br>Section- $v : 0$<br>Equator- $v : 0$                                                                                   | Line width : $\boxed{4}$                                                                                     | $\Omega$<br>$\Omega$                                                                                                    | On Gamma                                                                                           | Interpol ratio: 1 | Interpol ratio: 4 |
|----------------------------------------------------------------------------------------------------|----------------------------------------------------------------------------------------------------|----------------------------------------------------------------------------------------------------|----------------------------------------------------------------------------------------------------|-------------------|-------------------|
| Interpol ratio : 4<br>Fermi energy: $\boxed{0}$<br>Min of Scale: 6.921616                                                        | Max of Scale: 16.480536                                                                                      | Tetrahedron<br>$01$ O <sub>2</sub> O <sub>3</sub> O <sub>4</sub><br>O5 O6 O7 O8<br>○9 ○10 ○11 ○12<br>$\bigcirc$ 13 $\bigcirc$ 14 $\bigcirc$ 15 $\bigcirc$ 16 |                                                                                                    |                   |                   |
| Color scale mode<br>O Input (1D)<br>O Input (2D)<br>O Input (3D)<br>● Fermi Velocity<br>○ Band Index<br>O Input (1D, Gray Scale) | O Fermi Velocity (Gray Scale)                                                                                | <b>Brillouin zone</b><br>Tirst Brillouin zone<br>○ Primitive Brillouin zone<br>Stereogram<br>◉ None<br>$O$ Parallel<br>O Cross                               | Mouse Drag<br>C Rotate<br>$O$ Scale<br>◯ Translate                                                 |                   |                   |
| Rotate<br><b>⊡</b> Band 0<br>□ Band 1<br><b>⊡</b> Band 2                                                                         | 309,276184<br>Position : $\boxed{0}$<br><b>∞</b> Color bar<br>$\Box$ Equator<br>Nodal line<br>$\Box$ Section | $-70.846390$<br>Lighting<br><b>◎</b> Both<br>O Unoccupy<br>$O$ Occupy                                                                                        | 291,730133<br>$\Omega$<br>Scale: 0.849414<br>Background colo<br><b>O</b> Black<br>$\bigcirc$ White |                   |                   |

Fig. 6: Modify the number of interpolation points from 1 to 4 with "Interpolate" menu.

<span id="page-19-0"></span>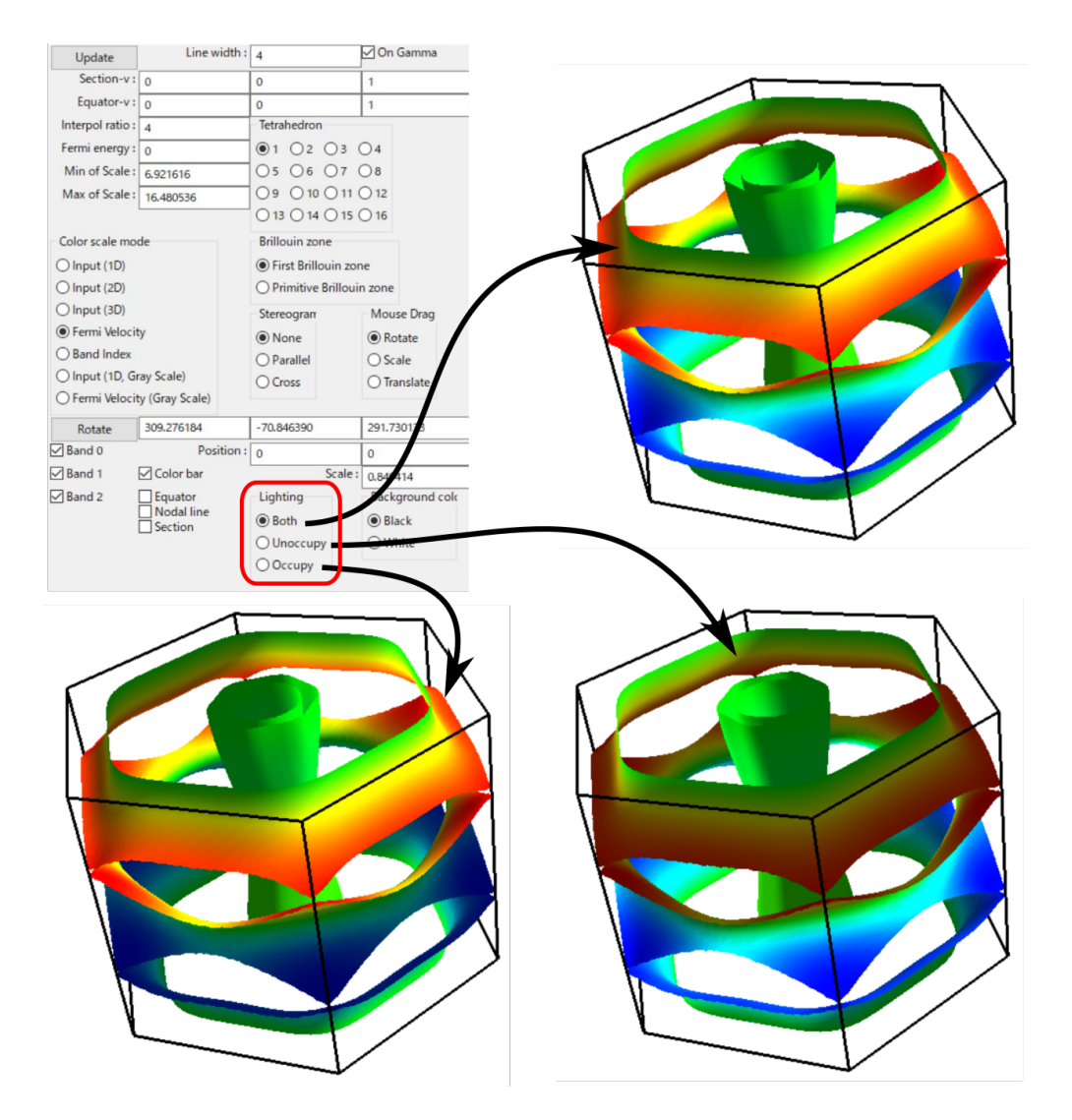

Fig. 7: Change the lighted side by using the "Lighting" menu.

#### <span id="page-20-0"></span>**5.15 Mouse Drag**

Mouse Drag : It turns the event of the mouse-left-drag.

#### **Rotate(default)**

Rotate the figure along the mouse drag.

#### **Scale**

Expand/shrink the figure in upward/downward drag.

#### **Translate**

Translate the figure along the mouse drag.

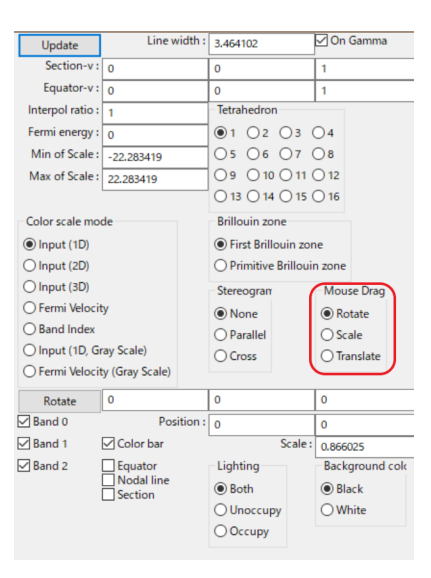

# <span id="page-20-1"></span>**5.16 Nodal line**

<span id="page-20-2"></span>Nodal Line : The line on which the matrix element becomes 0 (we call it nodal line) becomes enable/disable (Fig. [8\)](#page-20-2).

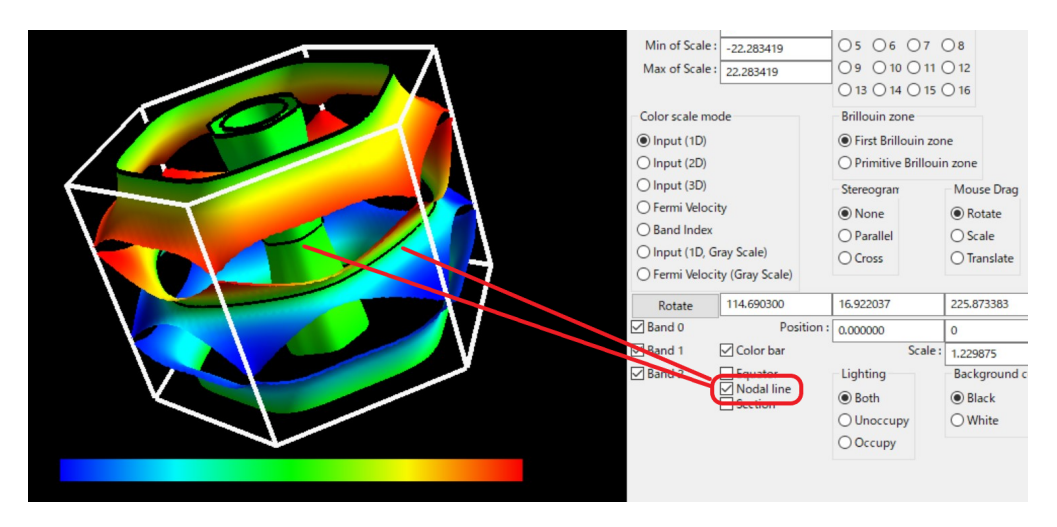

Fig. 8: Toggling the node line with "Nodal line" menu.

# <span id="page-21-0"></span>**5.17 Section of the Brillouine zone (Update required)**

Display a 2D plot of the Fermi surface (line) on an arbitrary section of the Brillouin zone (Fig. [9\)](#page-21-2).

Section : We can toggle it with the checkbox (this operation does not require update).

Section-v : We can change the normal vector with the textbox (**fractional coordinate**).

On Gamma If the it is turned on, the section crosses Γ point.

<span id="page-21-2"></span>Section (RGB) : Change the color of plane representing the section in BZ.

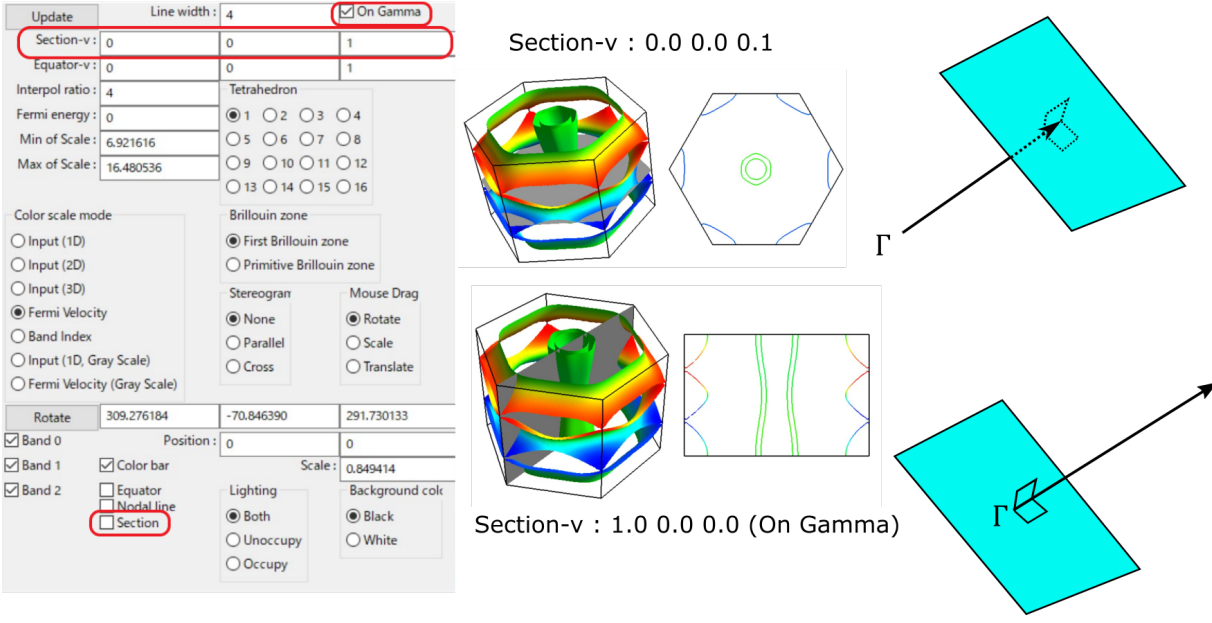

Fig. 9: Display 2D plot of the Fermi surface (line) with "Section" menu.

# <span id="page-21-1"></span>**5.18 Output section of the Brillouine zone**

Section file : Above section of the Brillouin zone and Fermi surfaces are outputted into files "fermi\_line.dat" and "bz\_line.dat" by pushing this button.

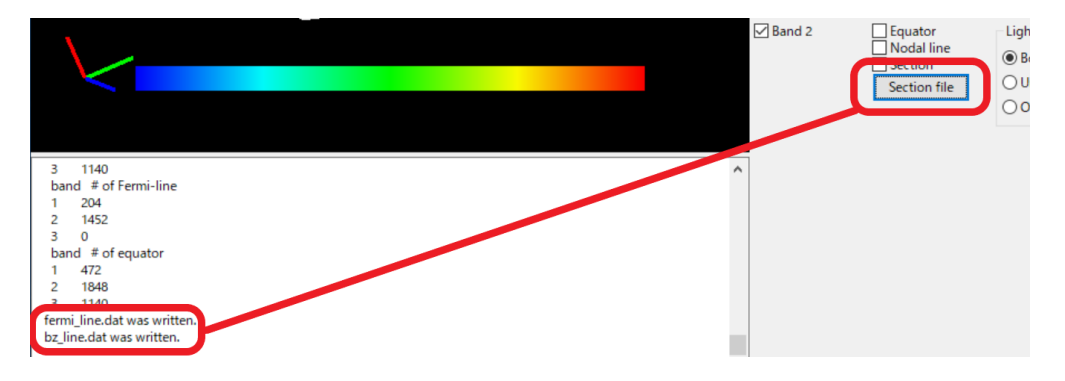

These files are plotted in gnuplot as follows:

plot "fermi\_line.dat" w l, "bz\_line.dat" w l

# <span id="page-22-0"></span>**5.19 Shift Fermi energy (Update required)**

<span id="page-22-2"></span>Fermi energy : It shifts the Fermi energy  $(= 0$  in default) to arbitrary value (Fig. [10\)](#page-22-2).

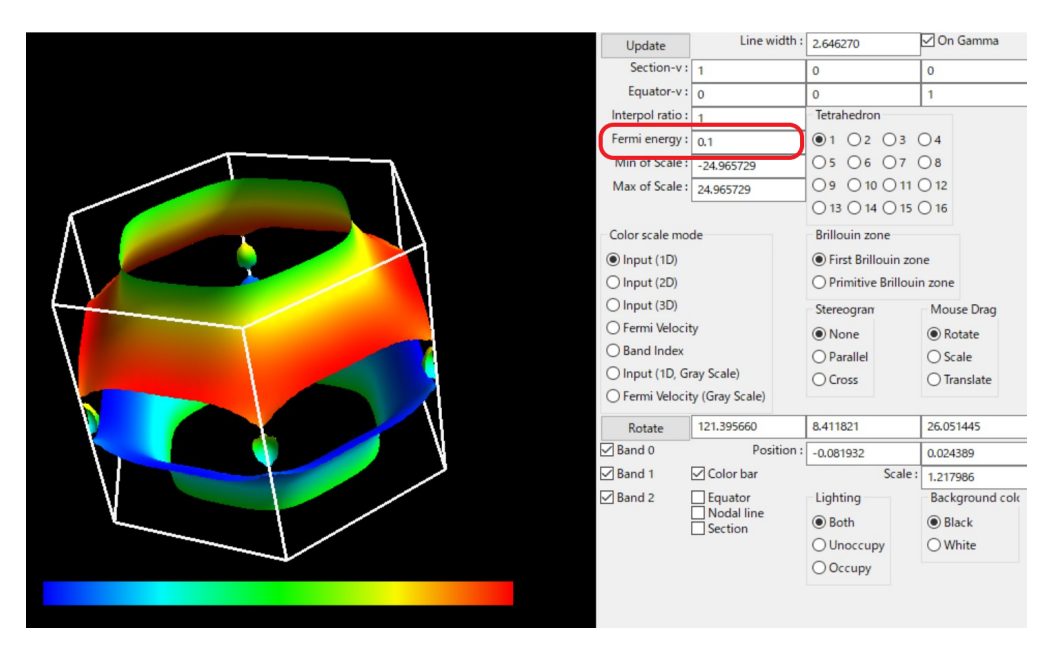

Fig. 10: The Fermi energy is set from 0 Ry to 0.1 Ry with "Shift Fermi energy" menu

#### <span id="page-22-1"></span>**5.20 Stereogram**

Stereogram : The stereogram (parallel eyes and cross eyes) becomes enabled/disabled (Fig. [11\)](#page-23-2).

None (Default)

#### **Parallel**

Parallel-eyes stereogram

**Cross**

Cross-eyes stereogram

<span id="page-23-2"></span>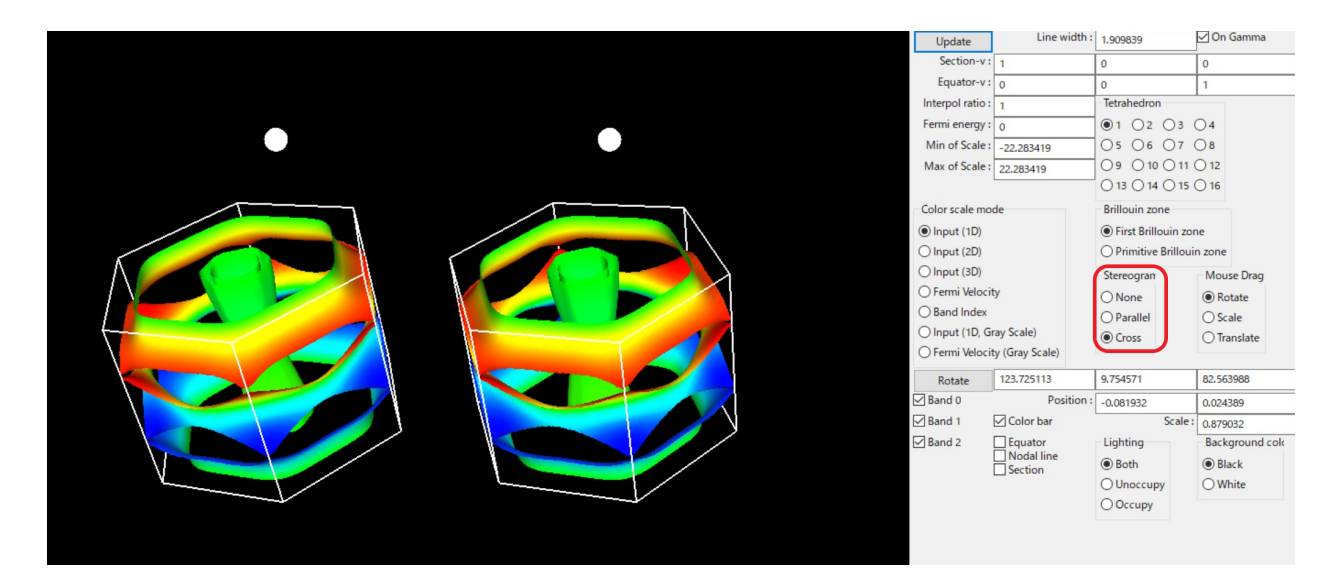

Fig. 11: The stereogram becomes enabled/disabled with "Stereogram" menu.

#### <span id="page-23-0"></span>**5.21 Tetrahedron (Update required)**

Tetraghedron : You change the scheme to divide into tetrahedra (tetra # 1 as default). It is experimental.

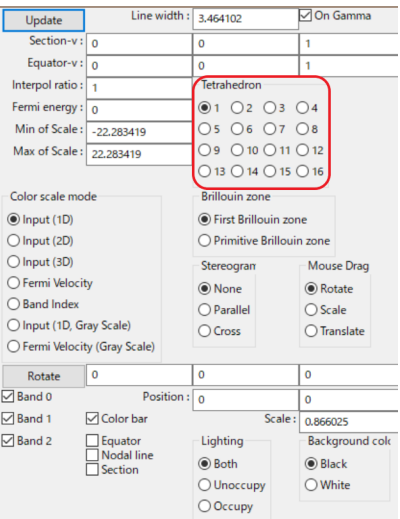

### <span id="page-23-1"></span>**5.22 View point**

Changing the view point.

#### Scale **:**

Change the size of the figure.

#### Position **:**

Change the xy position of the figure.

#### Rotate **:**

<span id="page-24-1"></span>Change angles at x-, y-, z- axis. Rotations are performed as z-y-x axis if the "Roate" buttone is pushed. In each menu, first the current value is printed. then a prompt to input the new value appears (Fig. [12\)](#page-24-1).

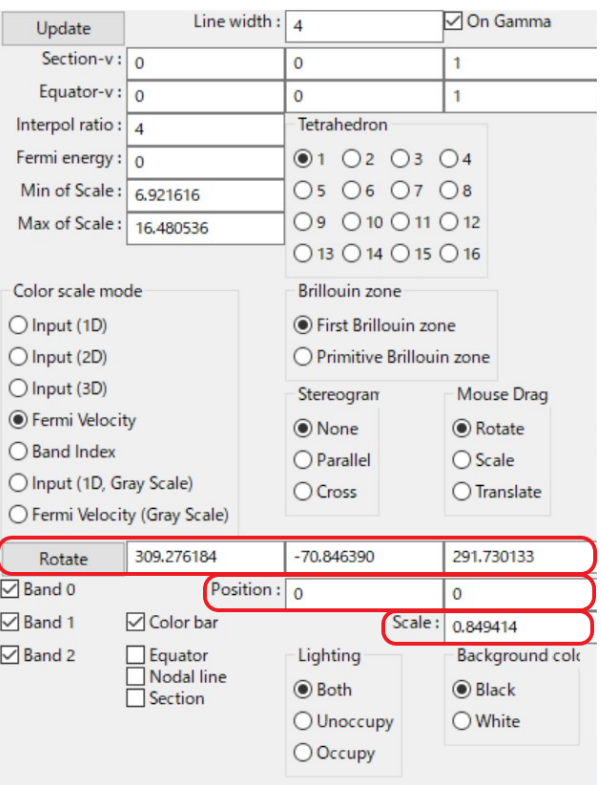

Fig. 12: Modify the view point by using "View point" menu

#### <span id="page-24-0"></span>**5.23 Arrow**

Show an arrow (thin triangle) at arbitrary place. The following are specified in the fractional coordinate.

- Arrow (Start) : Starting point
- Arrow (End) : End point
- Arrow (Diff) : Difference of above. Arrow (End) and Arrow (Diff) affects each other.
- Arrow width : Modify the thickness of arrow (triangle).

# <span id="page-25-0"></span>**5.24 Wireframe sphere**

Show a wireframe sphere at arbitrary place. This is utilized together with HiLAPW. The following are specified in the Cartesian coordinate.

Sphere center: Center of sphere.

Sphere radius : Radius of sphere.

### <span id="page-25-1"></span>**5.25 Nesting function**

The following two kinds of nesting function are computed and written into a file readable by FermiSurfer.

delta\*delta : File name is "doubledelta.frmsf"

$$
\sum_{nn'\mathbf{k}} \delta(\varepsilon_{n\mathbf{k}} - \varepsilon_{\mathbf{F}}) \delta(\varepsilon_{n'\mathbf{k}+\mathbf{q}} - \varepsilon_{\mathbf{F}})
$$

Lindhard : File name is "lindhard.frmsf"

$$
-\sum_{nn'\mathbf{k}}\frac{\theta(\varepsilon_{\rm F}-\varepsilon_{n'\mathbf{k}+\mathbf{q}})-\theta(\varepsilon_{\rm F}-\varepsilon_{n\mathbf{k}})}{\varepsilon_{n'\mathbf{k}+\mathbf{q}}-\varepsilon_{n\mathbf{k}}}
$$

# <span id="page-25-2"></span>**5.26 Saving images**

fermisurfer does not have any functions to save images to a file. Please use the screenshot on your PC.

#### **BATCH MODE**

<span id="page-26-0"></span>By using "Batch mode", we can generate an image (PNG) file drawn by FermiSurfer only with the command-line operation. By using this batch mode, we can easily make [this kind of many figures.](http://fermisurfer.osdn.jp/table.html)

For example, in example/ directory, when we execute

\$ fermisurfer mgb2\_vfz.frmsf frmsf.in 500 500

we will obtain an image file frmsf.in.png. The last two numbers are the width and the height of the window. frmsf. in is a configuration file for the batch mode; its contents are as follows:

```
backgroundcolor 1 1 0
linecolor 0 0 1
        band \theta \theta 1
#brillouinzone primitive
    colorbar 1
  colorscale fermivelocity
      minmax -22 22
# equator 1.0 0.0 0.0
    interpol 4
   linewidth 3.0
    lighting both
   nodalline 0
# section 1.0 0.0 0.0
 acrossgamma 1
    position 0.0 0.0 0.0
       scale 1.0
    rotation 120.0 40.0 0.0
 fermienergy 0.0
  stereogram none
 tetrahedron 1
```
They are corresponding to the operations in the panel written in the previos section, and the available keywords are as follows (for the ignored keyword, each default value is used) :

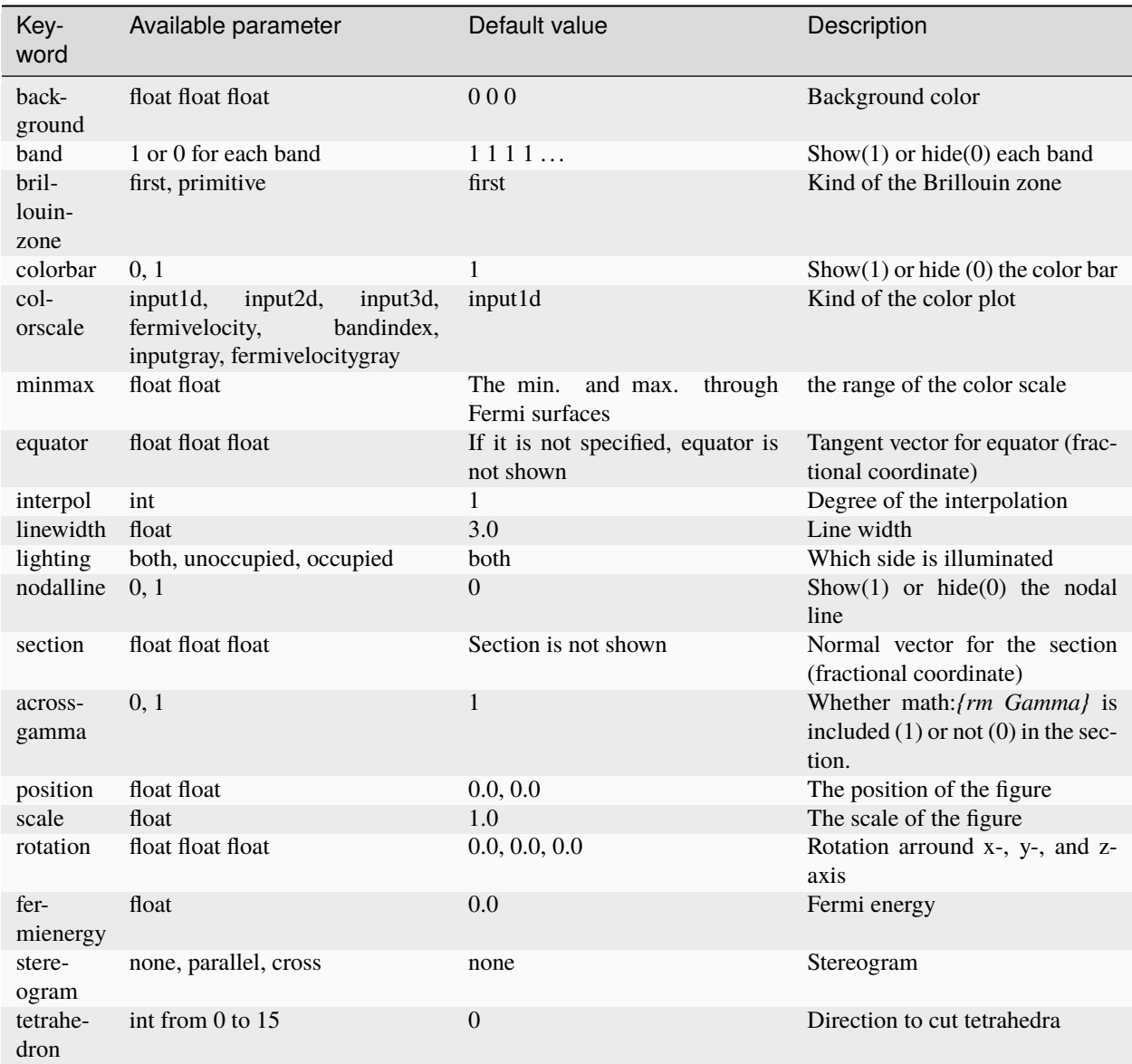

**Note:** This function uses "import" command to get the screen-shot in ImageMagic. Therefore ImageMagic have to be installed to use this function.

**SEVEN**

### **TUTORIAL WITH QUANTUM ESPRESSO**

<span id="page-28-0"></span>Since the version 6.2, Quantum ESPRESSO can generate data-files for FermiSurfer. The following quantities can be displayed through FermiSurfer.

- The absolute value of the Fermi velocity  $|v_F|$  (fermi\_velocity.x).
- The projection onto each atomic orbital  $|\langle \phi_{nlm} | \psi_{nk} \rangle|^2$  (fermi\_proj.x)

#### <span id="page-28-1"></span>**7.1 Building** PostProcess **tool**

For displaying the above quantities with FermiSurfer, we have to build PostProcess tools (tools for plotting the band structure, the charge density, etc.) in QuantumESPRESSO as follows:

\$ make pp

#### <span id="page-28-2"></span>**7.2 SCF calculation**

Now we will move on the tutorial. First, we perform the electronic-structure calculation with  $pw \cdot x$ . We will treat  $MgB_2$ in this tutorial. The input file is as follows.

scf.in

```
&CONTROL
calculation = 'scf',
  pseudo_dir = './',prefix = 'mgb2',
      outdir = './/
&SYSTEM
       ibrav = 4,
   celldm(1) = 5.808563789,celldm(3) = 1.145173082,nat = 3,ntyp = 2,
     ecutwfc = 50.0,
     ecutrho = 500.0,
 occupations = 'tetrahedra_opt',
/
&ELECTRONS
```
(continues on next page)

(continued from previous page)

```
/
ATOMIC_SPECIES
Mg 24.3050 Mg.pbe-n-kjpaw_psl.0.3.0.upf
 B 10.811 B.pbe-n-kjpaw_psl.0.1.upf
ATOMIC_POSITIONS crystal
Mg 0.000000000 0.000000000 0.000000000
 B 0.333333333 0.666666667 0.500000000
 B 0.666666667 0.3333333333 0.500000000
K_POINTS automatic
16 16 12 0 0 0
```
Pseudopotentials used in this example are included in [PS Library,](http://theossrv1.epfl.ch/Main/Pseudopotentials) and they can be downloaded from the following address:

- [http://theossrv1.epfl.ch/uploads/Main/NoBackup/Mg.pbe-n-kjpaw\\_psl.0.3.0.upf](http://theossrv1.epfl.ch/uploads/Main/NoBackup/Mg.pbe-n-kjpaw_psl.0.3.0.upf)
- [http://theossrv1.epfl.ch/uploads/Main/NoBackup/B.pbe-n-kjpaw\\_psl.0.1.upf](http://theossrv1.epfl.ch/uploads/Main/NoBackup/B.pbe-n-kjpaw_psl.0.1.upf)

We put the input file and the pseudopotential in the same directory, and run pw. x at that directory.

\$ mpiexec -np 4 pw.x -npool 4 -in scf.in

the number of processes and the number of blocks for *k*-paralleliztion (npool) can be arbitlary numbers. We also can perform additional non-scf calcultion with a different *k*-grid.

#### <span id="page-29-0"></span>**7.3 Compute and display Fermi velocity**

We run fermi\_velocity.x program with the same input file as  $pw.x$ .

\$ mpiexec -np 1 fermi\_velocity.x -npool 1 -in scf.in

For this calculation, the number of blocks for *k*-paralleliztion (npool) should be 1 (or not specified). Then, the file for the Fermi velocity, vfermi.frmsf, is generated; this file can be read from FermiSurfer as

\$ fermisurfer vfermi.frmsf

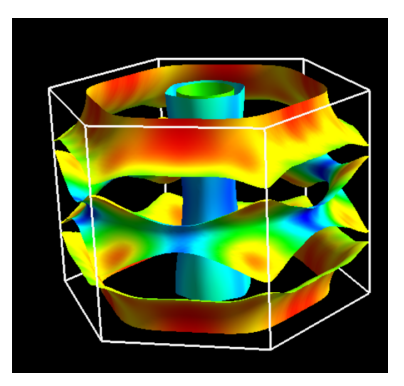

For the case of the collinear spin calculation, two files, vfermi1.frmsf and vfermi2.frmsf associated to each spin are generated.

#### <span id="page-30-0"></span>**7.4 Compute and display projection onto the atomic orbital**

Then we will computeb the projection onto the atomic orbital. First we run projwfc.x with the following input file:

proj.in

```
&PROJWFC
   outdir = \frac{1}{2}.
    prefix='mgb2'
    Emin=-0.3422,
    Emax=10.0578,
    DeltaE=0.1
/
2
6 10
```
The input dates after the end of the name-list PROJWFC  $\langle \rangle$  is not used by projwfc.x. The number of processes and the number of blocks for the *k*-parallelization (npool) must to be the same as those for the execution of pw.x.

\$ mpiexec -np 4 projwfc.x -npool 4 -in proj.in

excepting  $wf\_collect=.true.$  in the input of pw.x.

the following description can be found in the beginning of the standard output of projwfc.x.

```
Atomic states used for projection
(read from pseudopotential files):
state # 1: atom 1 (Mg), wfc 1 (l=0 m=1)state # 2: atom 1 (Mg), wfc 2 (1=1 m= 1)
state # 3: atom 1 (Mg), wfc 2 (1=1 m= 2)
state # 4: atom 1 (Mg), wfc 2 (1=1 m= 3)
state # 5: atom 2 (B), wfc 1 (1=0 m=1)state # 6: atom 2 (B ), wfc 2 (1=1 m= 1)
state # 7: atom 2 (B ), wfc 2 (1=1 m= 2)
state # 8: atom 2 (B), wfc 2 (l=1 m=3)state # 9: atom 3 (B ), wfc 1 (1=0 m= 1)
state # 10: atom 3 (B), wfc 2 (l=1 m=1)state # 11: atom 3 (B), wfc 2 (l=1 m=2)state # 12: atom 3 (B), wfc 2 (l=1 m=3)
```
This indicates the relationship between the index of the atomic orbital (state  $#$ ) and its character (for more details, please see INPUT\_PROJWFC.html in QE). When we choose the projection onto the atomic orbital plotted on the Fermi surface, we use this index. For example, we run fermi\_proj.x with above proj.in as an input file,

\$ mpiexec -np 1 fermi\_proj.x -npool 1 -in proj.in

and we obtain the data-file for FermiSurfer, proj. frmsf. In this case, after / in proj. in

2 6 10

we specify the total number of the displayed projection onto the atomic orbital as the first value (2) and projections to be summed as following indices. In this input, the sum of the 2pz of the first B atom (6) and the 2pz of the first B atom  $(10),$ 

$$
|\langle \phi_{B_1 2pz} | \psi_{nk} \rangle|^2 + |\langle \phi_{B_2 2pz} | \psi_{nk} \rangle|^2
$$

is specified. We can display the Fermi surface as

\$ fermisurfer proj.frmsf

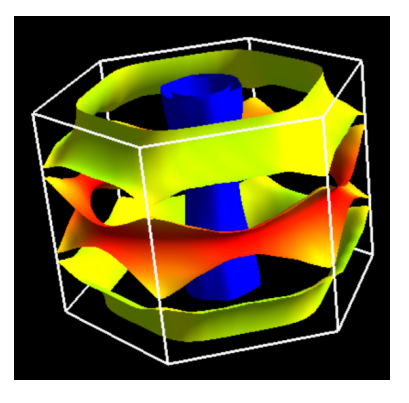

If we want to plot the projections onto 2px and 2py orbitals of all B atoms, the input file for fermi\_proj.x becomes

```
&PROJWFC
outdir = \cdot./\cdotprefix='mgb2'
Emin=-0.3422,
Emax=10.0578,
DeltaE=0.1
/
4
7 8 11 12
```
We do not have to run projwfc.x again.

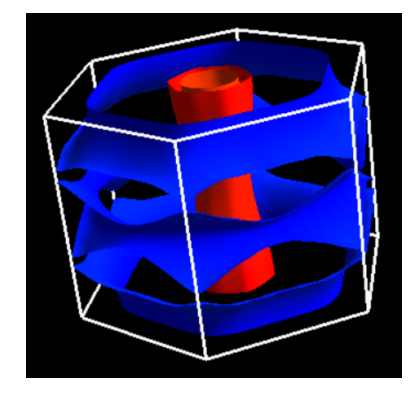

**EIGHT**

#### **FERMISURFER ON WEB**

<span id="page-32-0"></span>We can use FermiSurfer on Web at the following URL: <https://fermisurfer.osdn.jp/js/index.php>

#### <span id="page-32-1"></span>**8.1 Control FermiSurfer on Web**

Although we are planning to port all functions of *[the app version of Fermisurfer](#page-11-0)*, part of them have not been supported yet.

#### <span id="page-32-2"></span>**8.2 How to input file**

Fermi surfaces are displayed by choosing a local FRMSF file (BXSF is not supported yet) through the file-explore at left top of the window. Several time-lag may be expected.

#### <span id="page-32-3"></span>**8.3 Open online file**

We can open an input file placed online by just clicking the link by a URL with an argument:

<https://fermisurfer.osdn.jp/js/index.php?frmsf=https://fermisurfer.osdn.jp/js/Pb.js>

We add the URL where the input file locates after https://fermisurfer.osdn.jp/js/index.php?frmsf=. This function can be used in research-introduction pages.

The input file Pb.js is as follows:

frmsf="16 16 16 1 2 -0.67303315756516724 0.67303315756516724 ... ";

This is a javascript source in which a single-lined string generated by replacing new-line letters in *[FRMSF-formatted](#page-6-0) [file](#page-6-0)* with spaces is inputted into a variable frmsf. BXSF format has not been supported.

We can convert a FRMSF-formatted file into the above format as

sed -e '1i frmsf="' -e '\$a ";' ANY.frmsf | perl -pe 's/\n/ /g' | sed -E -e 's/ +/ /g' -e ˓→'s/" /"/g' -e 's/ "/"/g' > ANY.js

The following bash script file also do this conversion

<https://fermisurfer.osdn.jp/js/frmsf2js.sh>

Usage:

\$ bash frmsf2js.sh ANY.frmsf

where ANY is an arbitrary string. Then a file ANY . js which should be uploaded onto an Web server is generated.

# **NINE**

### **ACKNOWLEDGMENT**

<span id="page-34-0"></span>I thank Dr. Yusuke Konishi in ISSP; he performed a test in Mac OSX, and proposed Makefiles and a patch.

# **RE-DISTRIBUTION OF THIS PROGRAM**

### <span id="page-35-1"></span><span id="page-35-0"></span>**10.1 Contain Fermisurfer in your program**

FermiSurfer is distributed with the *[MIT License](#page-35-2)*. To summarize this, you can freely modify, copy and paste FermiSurfer to any program such as a private program (in the research group, co-workers, etc.), open-source, free, and commercial software. Also, you can freely choose the license to distribute your program.

# <span id="page-35-2"></span>**10.2 MIT License**

Copyright (c) 2014 Mitsuaki Kawamura

Permission is hereby granted, free of charge, to any person obtaining a copy of this software and associated documentation files (the "Software"), to deal in the Software without restriction, including without limitation the rights to use, copy, modify, merge, publish, distribute, sublicense, and/or sell copies of the Software, and to permit persons to whom the Software is furnished to do so, subject to the following conditions:

The above copyright notice and this permission notice shall be included in all copies or substantial portions of the Software.

THE SOFTWARE IS PROVIDED "AS IS", WITHOUT WARRANTY OF ANY KIND, EXPRESS OR IMPLIED, INCLUDING BUT NOT LIMITED TO THE WARRANTIES OF MERCHANTABILITY, FITNESS FOR A PARTICULAR PURPOSE AND NONINFRINGEMENT. IN NO EVENT SHALL THE AUTHORS OR COPYRIGHT HOLDERS BE LIABLE FOR ANY CLAIM, DAMAGES OR OTHER LIABILITY, WHETHER IN AN ACTION OF CONTRACT, TORT OR OTHERWISE, ARISING FROM, OUT OF OR IN CONNECTION WITH THE SOFTWARE OR THE USE OR OTHER DEALINGS IN THE SOFTWARE.

#### **ELEVEN**

# **CONTACT**

<span id="page-36-0"></span>Please post bag reports and questions to the forum <https://github.com/mitsuaki1987/fermisurfer/issues> When you want to join us, please contact me as follows. The Institute of Solid State Physics Mitsuaki Kawamura mkawamura\_\_at\_\_ds.itc.u-tokyo.ac.jp